EVALUACIÓN – PRUEBA DE HABILIDADES PRACTICAS CCNA

HUGO NELSON TAPUE AYALA

UNIVERSIDAD NACIONAL ABIERTA Y A DISTANCIA ESCUELA DE CIENCIAS BASICAS E INGENIERIA INGENIERIA ELECTRÓNICA CEAD PALMIRA 2019

# TABLA DE CONTENIDO

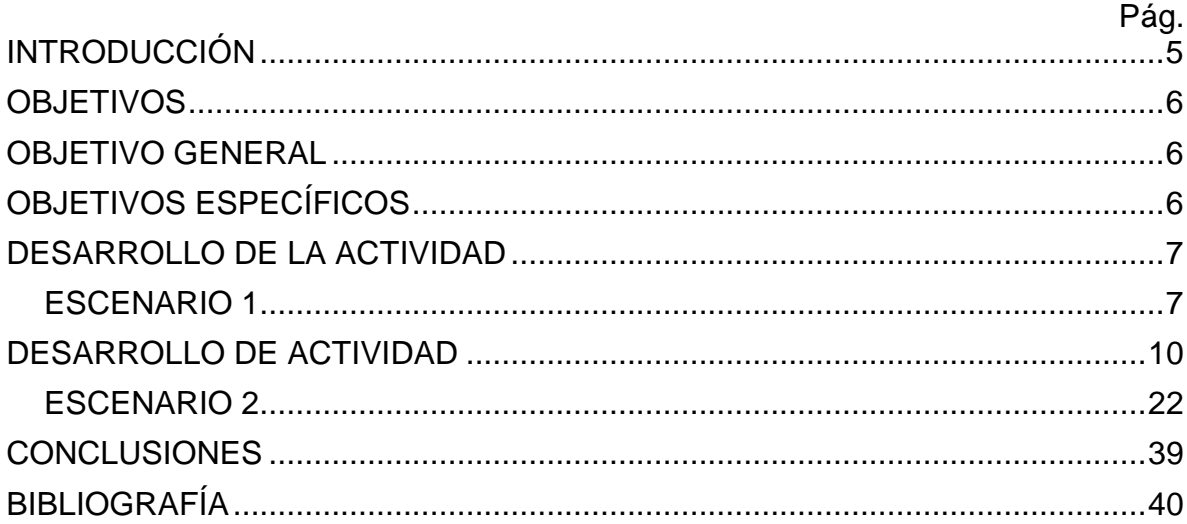

## RESUMEN

Desde la llegada de las telecomunicaciones a nuestro modo de vida, ha evolucionado mucho su forma de conexión e interconexión de diferentes equipos, utilizando protocolos de comunicación, envió de datos y transferencia de ellos para el tratamiento de la información.

El siguiente trabajo se realiza con el propósito de poner en práctica los conocimientos adquiridos a lo largo del diplomado de profundización CISCO diseño e implementación de soluciones integradas LAN / WAM, aportando al estudiante las habilidades necesarias en el manejo de redes, enfrentándolo a dos escenarios en donde para cada uno de ellos debe construir su topología, y configuración de cada uno de los dispositivos requeridos.

## ABSTRACT

Since the advent of telecommunications in our way of life, its way of connecting and interconnecting diferente equipment has greatly evolved, using communication protocols, sending data and transferring them for the treatment of information.

The following work is carried out with the purpose of putting into practice the knowledge acquired throughout the CISCO deepening course, design and implementation of integrated LAN / WAM solutions, providing the student with the necessary skills in network management, facing two scenarios in wherw for each of them you must build your topology, and configuration of each of the required devices.

## **INTRODUCCIÓN**

<span id="page-4-0"></span>Hoy en día el procesamiento de datos y la administración de estos requieren de una estructura sólida y segura; para su manejo, la certificación de cisco CNNA, ofrece las herramientas para el aprendizaje en diseño y soporte de redes, otorgando las habilidades necesarias para su implementación.

Por tanto, el siguiente informe, recoge la información obtenida a través del desarrollo de dos ejercicios prácticos entregados y en este se hacen las observaciones, especificaciones técnicas, las limitaciones y las conclusiones surgidas tras el desarrollo, análisis y comprensión de las actividades propuestas, para alcanzar la certificación en el diplomado de profundización Cisco (Diseño e implementación de soluciones integradas LAN/WAN).

## **OBJETIVOS**

## <span id="page-5-1"></span><span id="page-5-0"></span>OBJETIVO GENERAL

Analizar y dar solución a los ejercicios propuestos, aplicando los conocimientos adquiridos durante el diplomado cisco CCNA

# <span id="page-5-2"></span>OBJETIVOS ESPECÍFICOS

- Identificar dispositivos y herramientas tecnologicas para el diseño de una topologia de red.
- Configuracion de dispositivos de comunicacion Router, Switch, hots.
- Desarrollar la solucion de los escenarios propuestos aplicando los conceptos, implementacion de OPSF, protocolo dinamico de Routing, de DHCP, NAT, EGRIP y demas para dar solucion.

# DESARROLLO DE LA ACTIVIDAD

## <span id="page-6-1"></span><span id="page-6-0"></span>ESCENARIO 1

Una empresa posee sucursales distribuidas en las ciudades de Bogotá, Medellín y Cali en donde el estudiante será el administrador de la red, el cual deberá configurar e interconectar entre sí cada uno de los dispositivos que forman parte del escenario, acorde con los lineamientos establecidos para el direccionamiento IP, protocolos de enrutamiento y demás aspectos que forman parte de la topología de red.

## **Topologia de red**

Los requerimientos solicitados son los siguientes:

Parte 1: Para el direccionamiento IP debe definirse una dirección de acuerdo con el número de hosts requeridos.

Parte 2: Considerar la asignación de los parámetros básicos y la detección de vecinos directamente conectados.

Parte 3: La red y subred establecidas deberán tener una interconexión total, todos los hosts deberán ser visibles y poder comunicarse entre ellos sin restricciones.

Parte 4: Implementar la seguridad en la red, se debe restringir el acceso y comunicación entre hosts de acuerdo con los requerimientos del administrador de red.

Parte 5: Comprobación total de los dispositivos y su funcionamiento en la red.

Parte 6: Configuración final.

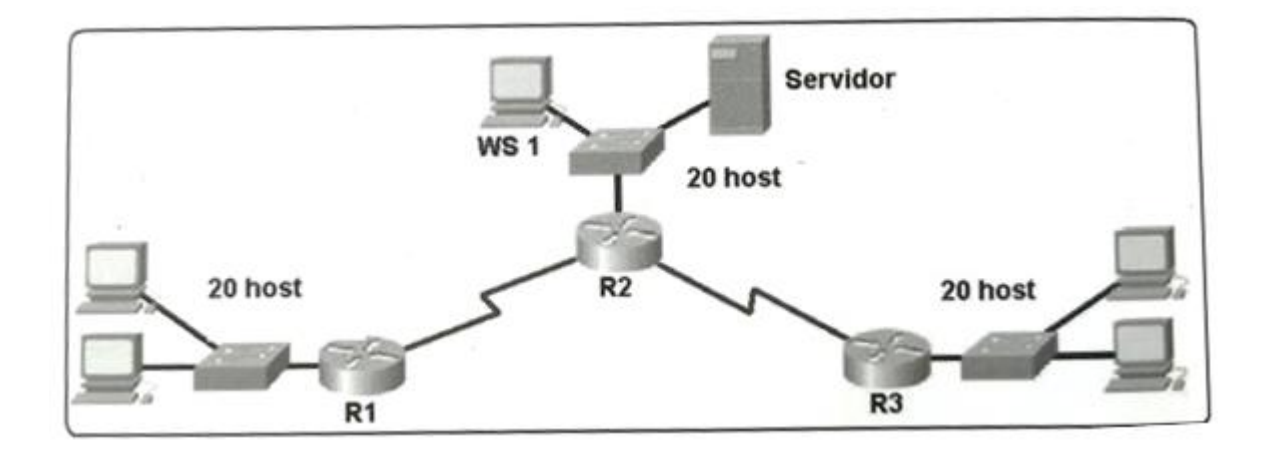

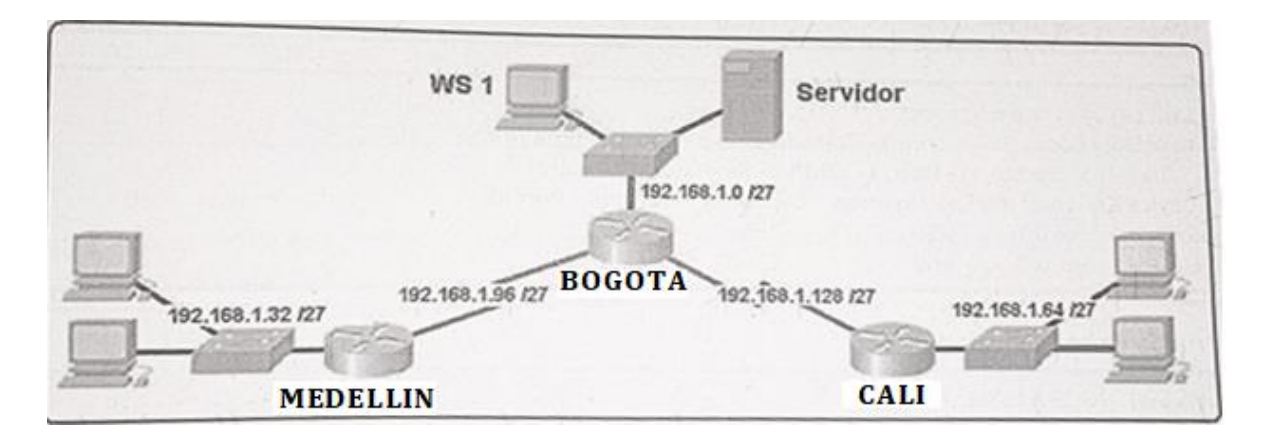

### **Desarrollo**

Como trabajo inicial se debe realizar lo siguiente.

- Realizar las rutinas de diagnóstico y dejar los equipos listos para su configuración (asignar nombres de equipos, asignar claves de seguridad, etc).
- Realizar la conexión fisica de los equipos con base en la topología de red

Configurar la topología de red, de acuerdo con las siguientes especificaciones.

PARTE 1: ASIGNACION DE DIRECCIONES IP:

a. Se debe dividir (subnetear) la red creando una segmentación en ocho partes, para permitir creciemiento futuro de la red corporativa. b. Asignar una dirección IP a la red.

PARTE 2: CONFIGURACION BASICA:

a. Completar la siguiente tabla con la configuración básica de los routers, teniendo en cuenta las subredes diseñadas.

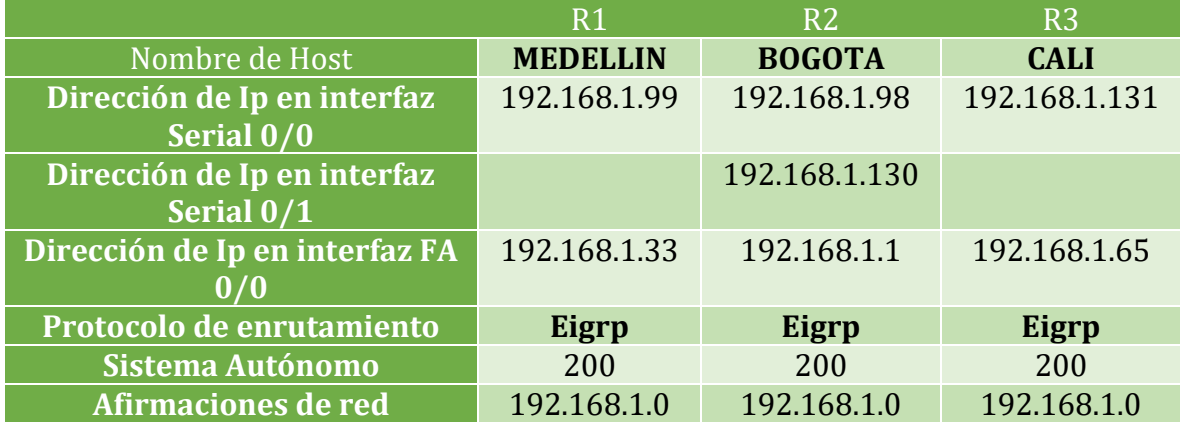

b. Después de cargada la configuración en los dispositivos, verificar la tabla de enrutamiento en cada uno de los routers para comprobar las redes y sus rutas.

c. Verificar el balanceo de carga que presentan los routers.

d. Realizar un diagnóstico de vecinos uando el comando cdp.

e. Realizar una prueba de conectividad en cada tramo de la ruta usando Ping.

PARTE 3: CONFIGURACION DE ENRUTAMIENTO.

a. Asignar el protocolo de enrutamiento EIGRP a los routers considerando el direccionamiento diseñado.

b. Verificar si existe vecindad con los routers configurados con EIGRP.

c. Realizar la comprobación de las tablas de enrutamiento en cada uno de los routers para verificar cada una de las rutas establecidas.

d. Realizar un diagnóstico para comprobar que cada uno de los puntos de la red se puedan ver y tengan conectividad entre sí. Realizar esta prueba desde un host de la red LAN del router CALI, primero a la red de MEDELLIN y luego al servidor.

PARTE 4: CONFIGURACION DE LAS LISTAS DE CONTROL DE ACCESO.

En este momento cualquier usuario de la red tiene acceso a todos sus dispositivos y estaciones de trabajo. El jefe de redes le solicita implementar seguridad en la red. Para esta labor se decide configurar listas de control de acceso (ACL) a los routers. Las condiciones para crear las ACL son las siguientes:

a. Cada router debe estar habilitado para establecer conexiones telnet con los demás routers y tener acceso a cualquier dispositivo en la red.

b. El equipo WS1 y el servidor se encuentran en la subred de administración. Solo el servidor de la subred de administración debe tener acceso a cualquier otro dispositivo en cualquier parte de la red.

c. Las estaciones de trabajo en las LAN de MEDELLIN y CALI no deben tener acceso a ningún dispositivo fuera de su subred, excepto para interconectar con el servidor.

PARTE 5: COMPROBACION DE LA RED INSTALADA.

a. Se debe probar que la configuración de las listas de acceso fue exitosa.

b. Comprobar y Completar la siguiente tabla de condiciones de prueba para confirmar el óptimo funcionamiento de la red e.

## <span id="page-9-0"></span>DESARROLLO DE ACTIVIDAD

Topología de red

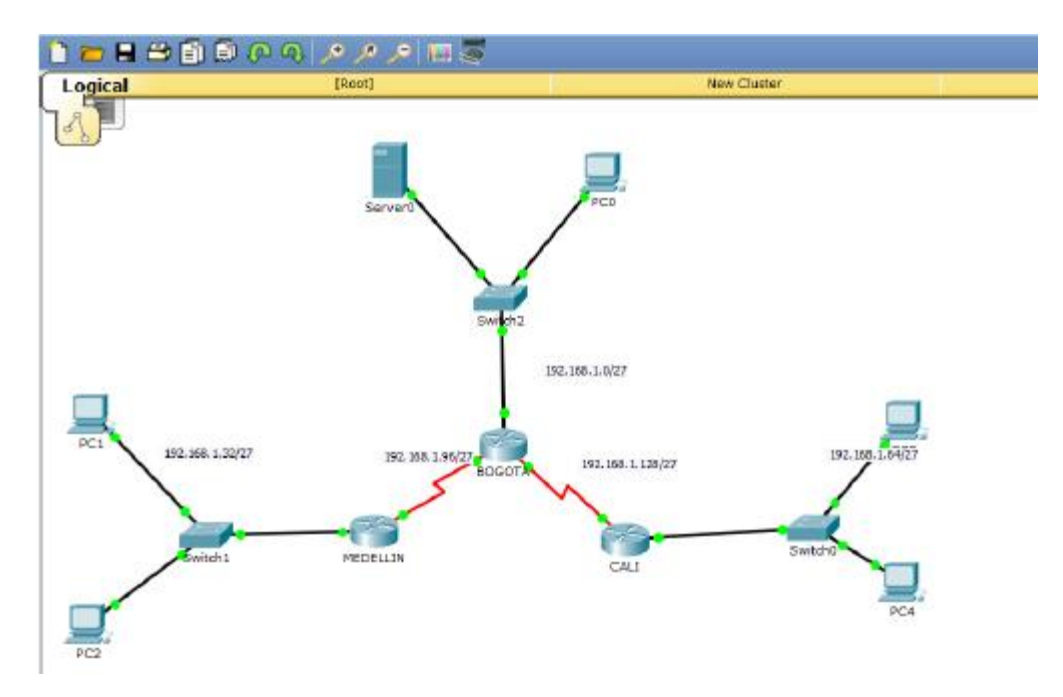

CONFIGURACIÓN ROUTER MEDELLIN (configuración de la IP en los puertos, hostname)

Router>en Router#config t Enter configuration commands, one per line. End with CNTL/Z. Router(config)#hostname Medellin Medellin(config)#int fa0/0 Medellin (config-if)#ip address 192.168.1.33 255.255.255.248 Medellin (config-if)#no sh

Router(config-if)# %LINK-5-CHANGED: Interface FastEthernet0/0, changed state to up

%LINEPROTO-5-UPDOWN: Line protocol on Interface FastEthernet0/0, changed state to up

## CONFIGURACIÓN PUERTO SERIAL

Medellin(config)#int se0/1 %Invalid interface type and number Medellin (config)#int se1/01 Medellin (config-if)#ip address 192.168.1.99 255.255.255.248 Medellin (config-if)#no sh

%LINK-5-CHANGED: Interface Serial1/1, changed state to down Router(config-if)#

### CONFIGURACIÓN ROUTER BOGOTA (configuración de la IP puertos, hostname)

### Puerto serial con Medellín

Router>en Router#config t Enter configuration commands, one per line. End with CNTL/Z. Router(config)#hostname Bogota Bogota(config)#int se1/0 Bogota (config-if)#ip address 192.168.1.98 255.255.255.248 Bogota (config-if)#no sh

%LINK-5-CHANGED: Interface Serial1/0, changed state to down Router(config-if)#

### Puerto serial con Cali

%LINK-5-CHANGED: Interface Serial1/0, changed state to down Bogota (config-if)# Bogota (config-if)#EXIT Bogota (config)#int se1/1 Bogota (config-if)#ip address 192.168.1.130 255.255.255.248 Bogota (config-if)#no sh

%LINK-5-CHANGED: Interface Serial1/1, changed state to down Router(config-if)#

### Puerto Fast Ethernet

Bogota (config)#int fa0/0 Bogota (config-if)#ip address 192.168.1.1 255.255.255.248 Bogota (config-if)#no sh

CONFIGURACIÓN ROUTER CALI (configuración de la IP puertos, hostname)

Router>en Router#config t Enter configuration commands, one per line. End with CNTL/Z. Router(config)#hostname Cali Cali(config)#int se1/0 Cali(config-if)#ip address 192.168.1.131 255.255.255.248 Cali(config-if)# %DUAL-5-NBRCHANGE: IP-EIGRP 1: Neighbor 192.168.1.130 (Serial1/0) is up: new adjacency Cali(config-if)#no sh Cali(config-if)#exit Cali(config)#int fa0/0 Cali(config-if)#ip address 192.168.1.65 255.255.255.248 Cali(config-if)#no sh Cali(config-if)#exit Cali(config)#

ENRUTAMIENTO (Establecimiento del enrutamiento OSPF)

Router Medellín

Medellin#SHOW IP ROUTE

Codes: C - connected, S - static, I - IGRP, R - RIP, M - mobile, B - BGP D - EIGRP, EX - EIGRP external, O - OSPF, IA - OSPF inter area N1 - OSPF NSSA external type 1, N2 - OSPF NSSA external type 2 E1 - OSPF external type 1, E2 - OSPF external type 2, E - EGP i - IS-IS, L1 - IS-IS level-1, L2 - IS-IS level-2, ia - IS-IS inter area \* - candidate default, U - per-user static route, o - ODR P - periodic downloaded static route

Gateway of last resort is not set

192.168.1.0/29 is subnetted, 2 subnets C 192.168.1.32 is directly connected, FastEthernet0/0 C 192.168.1.96 is directly connected, Serial1/0 Router#

#### Router Cali

Cali>EN Cali#SHOW IP ROUTE Codes: C - connected, S - static, I - IGRP, R - RIP, M - mobile, B - BGP D - EIGRP, EX - EIGRP external, O - OSPF, IA - OSPF inter area N1 - OSPF NSSA external type 1, N2 - OSPF NSSA external type 2 E1 - OSPF external type 1, E2 - OSPF external type 2, E - EGP i - IS-IS, L1 - IS-IS level-1, L2 - IS-IS level-2, ia - IS-IS inter area \* - candidate default, U - per-user static route, o - ODR P - periodic downloaded static route

Gateway of last resort is not set

192.168.1.0/29 is subnetted, 1 subnets C 192.168.1.64 is directly connected, FastEthernet0/0 198.168.1.0/29 is subnetted, 1 subnets C 198.168.1.128 is directly connected, Serial1/0 Router#

#### Router Bogota (Configuración del enrutamiento)

#### Bogota>EN

Bogota #SHOW IP ROUTE

Codes: C - connected, S - static, I - IGRP, R - RIP, M - mobile, B - BGP D - EIGRP, EX - EIGRP external, O - OSPF, IA - OSPF inter area N1 - OSPF NSSA external type 1, N2 - OSPF NSSA external type 2 E1 - OSPF external type 1, E2 - OSPF external type 2, E - EGP i - IS-IS, L1 - IS-IS level-1, L2 - IS-IS level-2, ia - IS-IS inter area \* - candidate default, U - per-user static route, o - ODR P - periodic downloaded static route

Gateway of last resort is not set

192.168.1.0/29 is subnetted, 3 subnets C 192.168.1.0 is directly connected, FastEthernet0/0 C 192.168.1.96 is directly connected, Serial1/0 C 192.168.1.128 is directly connected, Serial1/1 Router#

### DIAGNOSTICO DE VECINOS (muestra del CDP y verificación)

### MEDELLIN

Medellin>EN Medellin#SHOW CDP Global CDP information: Sending CDP packets every 60 seconds Sending a holdtime value of 180 seconds Sending CDPv2 advertisements is enabled Medellin#

### CALI

Cali#SHOW CDP Global CDP information: Sending CDP packets every 60 seconds Sending a holdtime value of 180 seconds Sending CDPv2 advertisements is enabled Cali#

### BOGOTA

Bogota#SHOW CDP Global CDP information: Sending CDP packets every 60 seconds Sending a holdtime value of 180 seconds Sending CDPv2 advertisements is enabled Bogota#

## VERIFICACIÓN DE CONECTIVIDAD MEDELLÍN

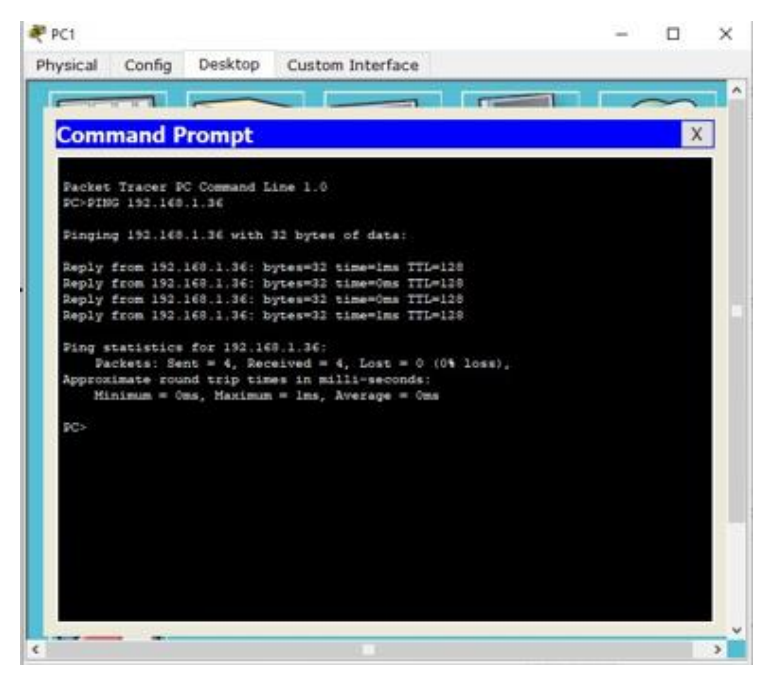

### CALI

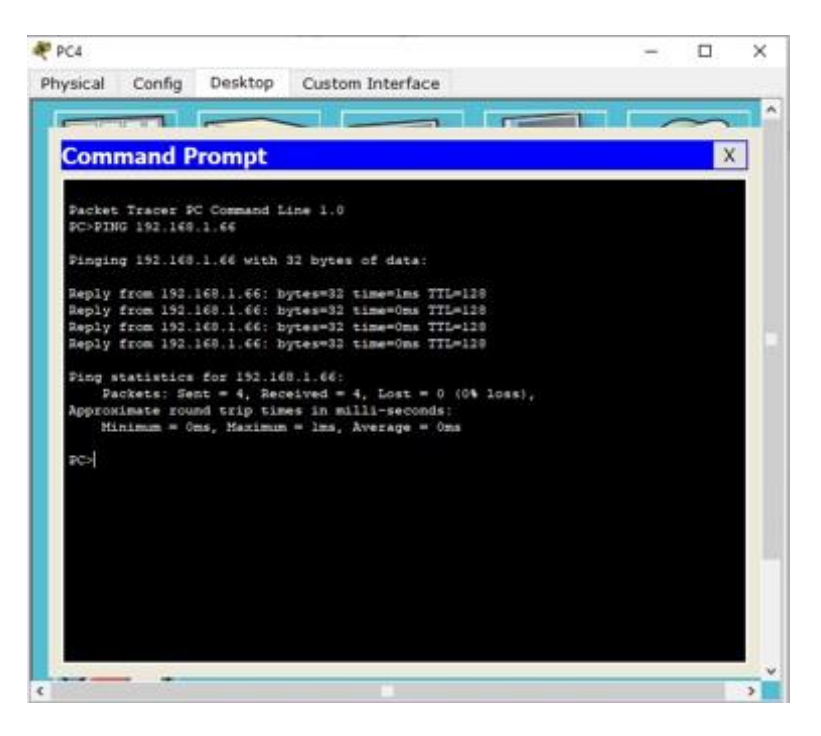

### BOGOTA

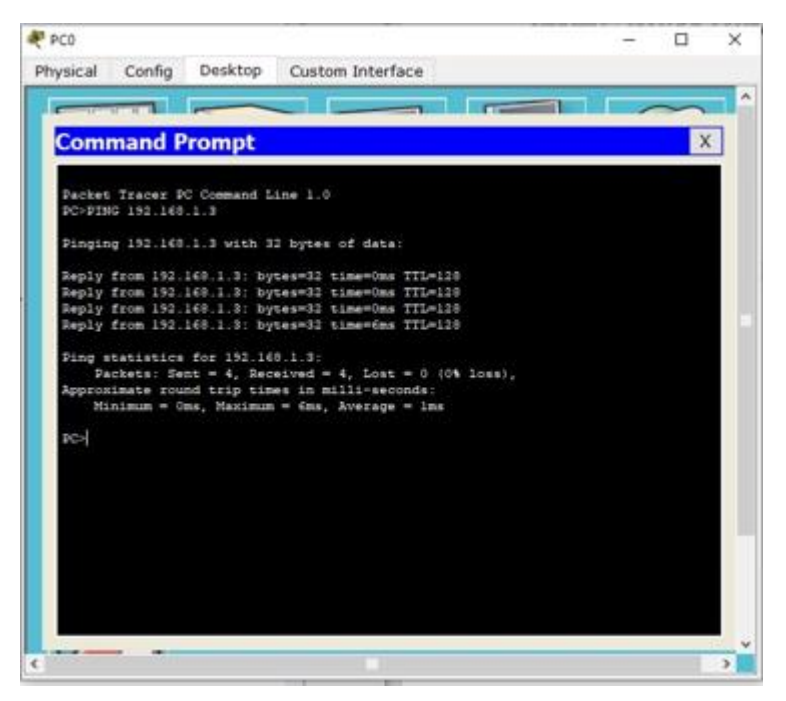

## CONFIGURACIÓN ENRUTAMIENTO BAJO PROTOCOLO SOLICITADO EIGRP

### MEDELLÍN

Medellin>en Router#config t Enter configuration commands, one per line. End with CNTL/Z. Medellin(config)#ro Medellin(config)#router E Medellin(config)#router Eigrp 1 Medellin(config-router)#NETWORK 192.168.1.32 0.0.0.7 Medellin(config-router)#NETWORK 192.168.1.96 0.0.0.7 Medellin(config-router)#EXIT Medellin(config)#

### VERIFICACIÓN VECINDAD

Medellin>EN Medellin#SHOW IP ROUTE Codes: C - connected, S - static, I - IGRP, R - RIP, M - mobile, B - BGP D - EIGRP, EX - EIGRP external, O - OSPF, IA - OSPF inter area N1 - OSPF NSSA external type 1, N2 - OSPF NSSA external type 2 E1 - OSPF external type 1, E2 - OSPF external type 2, E - EGP i - IS-IS, L1 - IS-IS level-1, L2 - IS-IS level-2, ia - IS-IS inter area \* - candidate default, U - per-user static route, o - ODR P - periodic downloaded static route

Gateway of last resort is not set

192.168.1.0/29 is subnetted, 4 subnets D 192.168.1.0 [90/20514560] via 192.168.1.98, 00:10:59, Serial1/0 C 192.168.1.32 is directly connected, FastEthernet0/0 C 192.168.1.96 is directly connected, Serial1/0 D 192.168.1.128 [90/21024000] via 192.168.1.98, 00:11:09, Serial1/0 Medellin#

## CALI

Cali>EN Cali #CONFIG T Enter configuration commands, one per line. End with CNTL/Z. Cali(config)#RO Cali(config)#ROuter E Cali(config)#ROuter Eigrp 1 Cali(config-router)#NETWORK 192.168.1.64 0.0.0.7 Cali(config-router)#NETWORK 192.168.1.128 0.0.0.7 Cali(config-router)#EXIT Cali(config)# Cali# %SYS-5-CONFIG\_I: Configured from console by console

### BOGOTA

Bogota>EN Bogota #CONFIG T Enter configuration commands, one per line. End with CNTL/Z. Bogota(config)#RO Bogota(config)#ROuter E Bogota(config)#ROuter Eigrp 1 Bogota(config-router)#NETWORK 192.168.1.96 0.0.0.7 Bogota(config-router)# %DUAL-5-NBRCHANGE: IP-EIGRP 1: Neighbor 192.168.1.99 (Serial1/0) is up: new adjacency Bogota(config-router)#NETWORK 192.168.1.128 0.0.0.7 Bogota(config-router)#NETWORK 192.168.1.0 0.0.0.7 Bogota(config-router)#

### VECINDAD

Bogota>EN

Bogota#SHOW IP ROUTE Codes: C - connected, S - static, I - IGRP, R - RIP, M - mobile, B - BGP D - EIGRP, EX - EIGRP external, O - OSPF, IA - OSPF inter area N1 - OSPF NSSA external type 1, N2 - OSPF NSSA external type 2 E1 - OSPF external type 1, E2 - OSPF external type 2, E - EGP i - IS-IS, L1 - IS-IS level-1, L2 - IS-IS level-2, ia - IS-IS inter area \* - candidate default, U - per-user static route, o - ODR

P - periodic downloaded static route

Gateway of last resort is not set

192.168.1.0/29 is subnetted, 4 subnets C 192.168.1.0 is directly connected, FastEthernet0/0 C 192.168.1.32 [90/20514560] via 192.168.1.99, 00:13:25, Serial1/0 D 192.168.1.64 [90/20514560] via 192.168.1.99, 00:13:25, Serial1/1 C 192.168.1.96 is directly connected, Serial1/0 C 192.168.1.128 is directly connected, Serial1/1 Bogota#

## COMPROBACIÓN DE CONEXIÓN

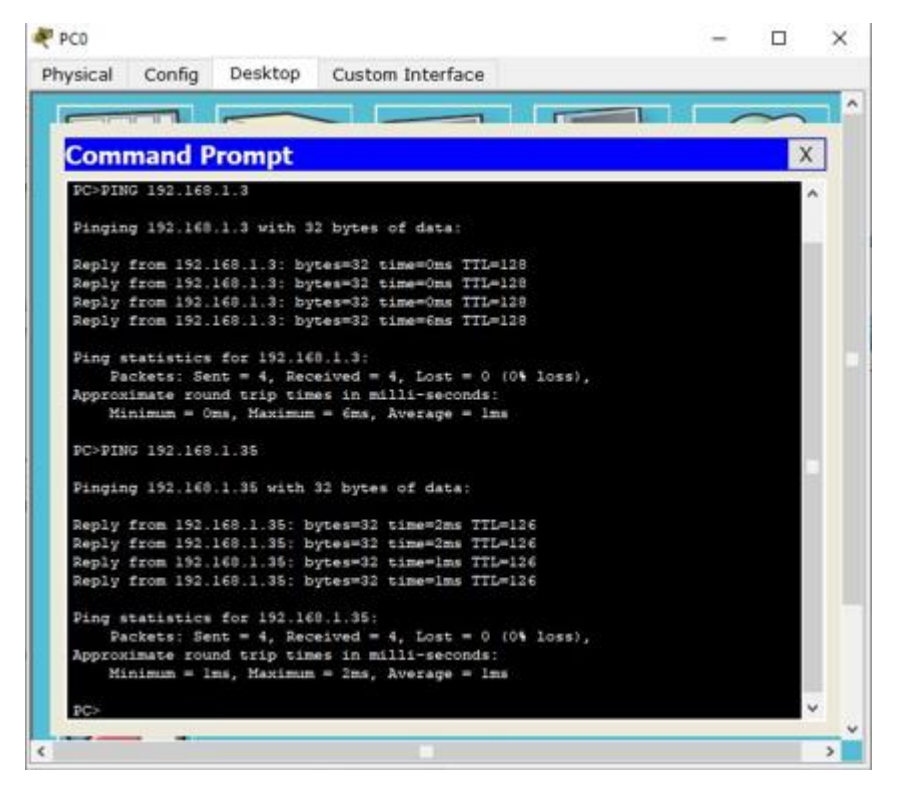

## ACTIVACIÓN TELNET EN TODOS LOS ROUTER DE LA RED CON LA CONTRASEÑA SOLICITADA MEDELLÍN

Medellin>en Medellin#config t Enter configuration commands, one per line. End with CNTL/Z. Medellin(config)#line vty 0 4 Medellin(config-line)#pass % Incomplete command. Medellin(config-line)#password cisco Medellin(config-line)#login Medellin(config-line)#exit Medellin(config)# Medellin# %SYS-5-CONFIG\_I: Configured from console by cons

### BOGOTA

Bogota>EN Router#CONFIG T Enter configuration commands, one per line. End with CNTL/Z. Bogota(config)#LINE VTY 0 4 Bogota(config-line)#PASS Bogota(config-line)#PASSword cisco Bogota(config-line)#PASSword cisco Bogota(config-line)#login Bogota(config-line)#exit Bogota(config)#exit Bogota#

### CALI

Cali>EN Cali#CONFIG T Enter configuration commands, one per line. End with CNTL/Z. Cali(config)#line vty % Incomplete command. Cali(config)#line vty 0 4 Cali(config-line)#password cisco Cali(config-line)#login Cali(config-line)#exit Cali(config)#exit Cali# %SYS-5-CONFIG\_I: Configured from console by console

## CONFIGURACIÓN ACL SEGÚN LOS REQUERIMIENTOS MEDELLÍN

Medellin>en Medellinr#config t Enter configuration commands, one per line. End with CNTL/Z. Medellin(config)#access-list 1 deny 192.168.1.3 Medellin(config)#access-list 1 deny 192.168.1.66 Medellin(config)#access-list 1 deny 192.168.1.67 Medellin(config)# Medellin# %SYS-5-CONFIG I: Configured from console by console

#### CALI

Cali>ENABLE Cali#CONFIG T Enter configuration commands, one per line. End with CNTL/Z. Cali(config)#ACCESS-LIST DENY 192.168.1.35  $\Lambda$ % Invalid input detected at '^' marker. Cali(config)#ACCESS-LIST DENY HOST 192.168.1.35  $\Lambda$ % Invalid input detected at '^' marker. Cali(config)#access-list 2 deny host 192.168.1.35 Cali(config)#access-list 2 deny host 192.168.1.36 Cali(config)#access-list 2 deny host 192.168.1.4 Cali(config)#

### BOGOTA

Bogota>EN Bogota#CONFIG T Enter configuration commands, one per line. End with CNTL/Z. Bogota(config)#access-list 3 deny host 192.168.1.35 Bogota(config)#access-list 3 deny host 192.168.1.36 Bogota(config)#access-list 3 deny host 192.168.1.66 Bogota(config)#access-list 3 deny host 192.168.1.67 Bogota(config)#exit Bogota# %SYS-5-CONFIG I: Configured from console by console

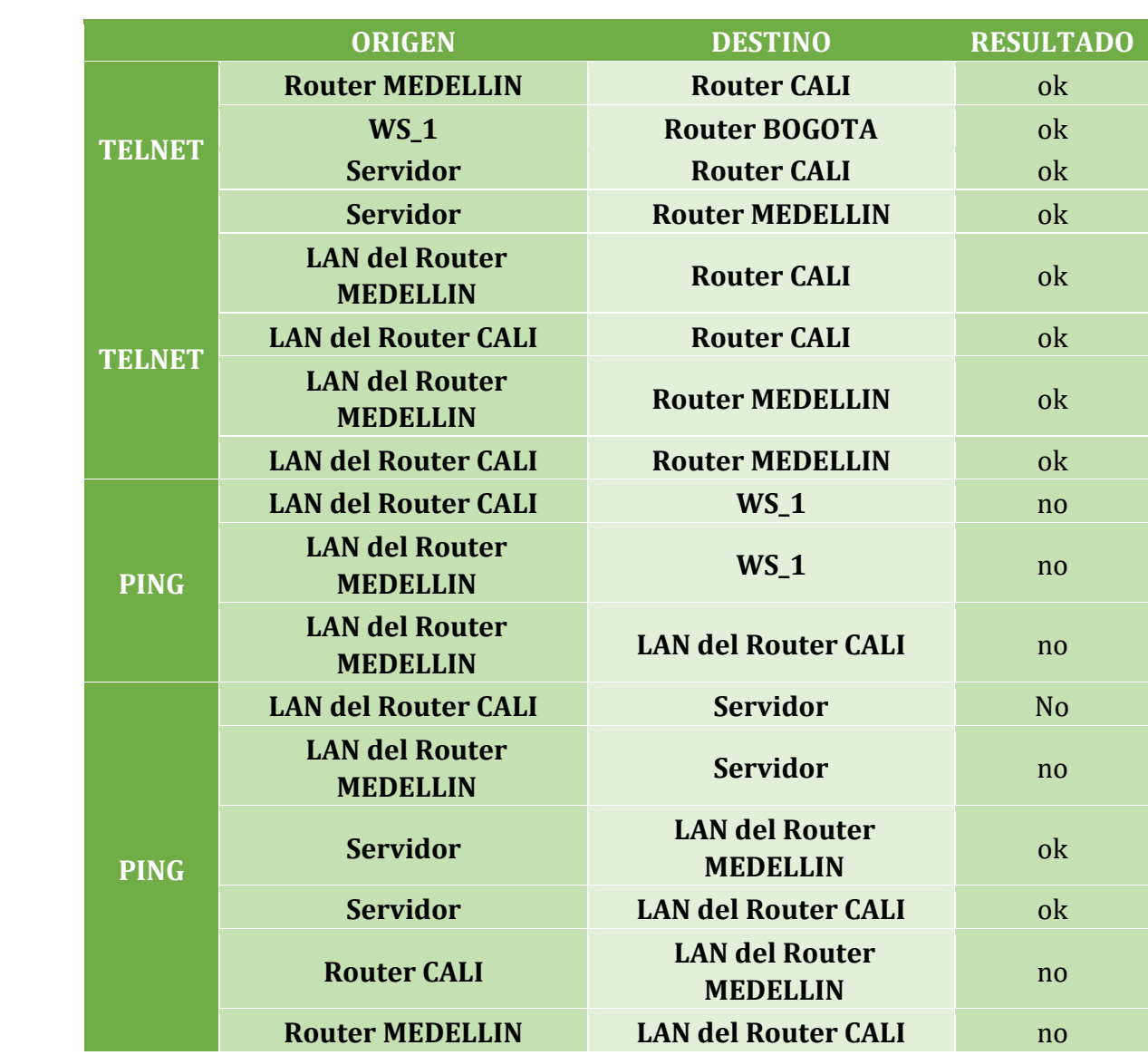

## <span id="page-21-0"></span>ESCENARIO 2

Una empresa tiene la conexión a internet en una red Ethernet, lo cual deben adaptarlo para facilitar que sus routers y las redes que incluyen puedan, por esa vía, conectarse a internet, pero empleando las direcciones de la red LAN original.

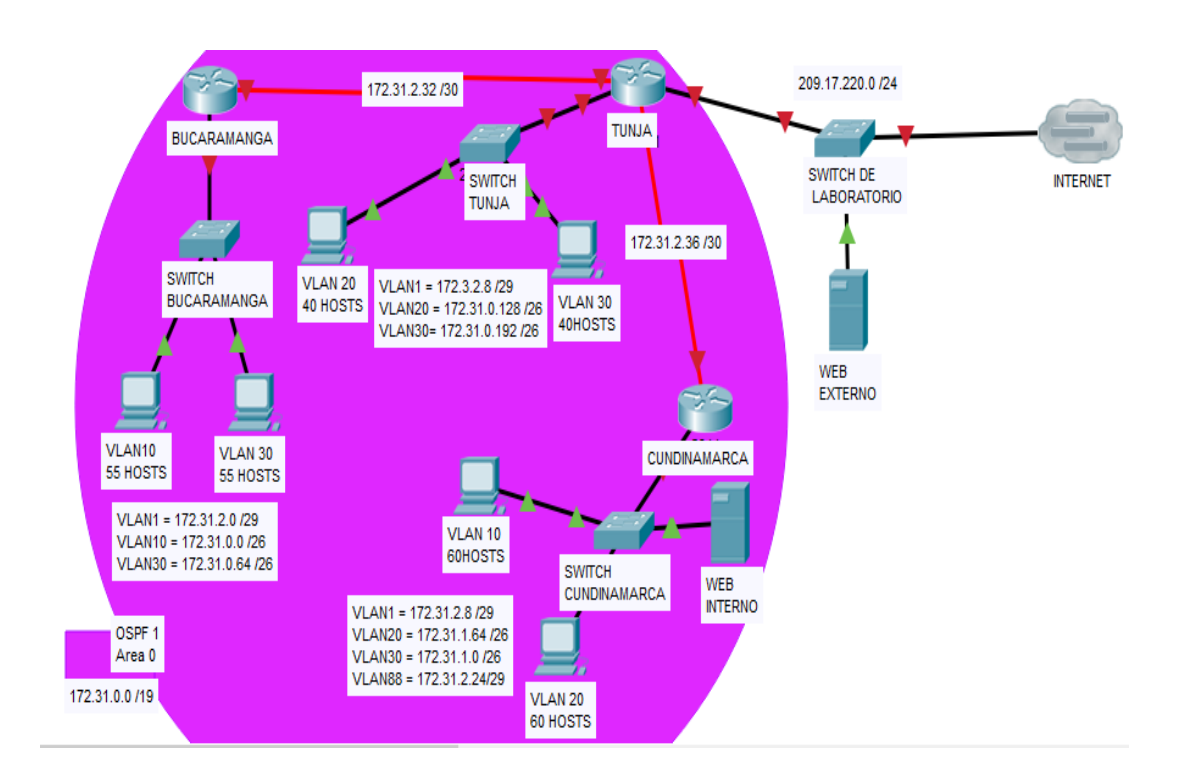

Los siguientes son los requerimientos necesarios:

- 1. Todos los routers deberán tener los siguiente:
	- Configuración básica.
	- Autenticación local con AAA.
	- Cifrado de contraseñas.
	- Un máximo de internos para acceder al router.
	- Máximo tiempo de acceso al detectar ataques.
	- Establezca un servidor TFTP y almacene todos los archivos necesarios de los routers.
- 2. El DHCP deberá proporcionar solo direcciones a los hosts de Bucaramanga y Cundinamarca
- 3. El web server deberá tener NAT estático y el resto de los equipos de la topología emplearan NAT de sobrecarga (PAT).
- 4. El enrutamiento deberá tener autenticación.
- 5. Listas de control de acceso:
	- Los hosts de VLAN 20 en Cundinamarca no acceden a internet, solo a la red interna de Tunja.
	- Los hosts de VLAN 10 en Cundinamarca si acceden a internet y no a la red interna de Tunja.
	- Los hosts de VLAN 30 en Tunja solo acceden a servidores web y ftp de internet.
	- Los hosts de VLAN 20 en Tunja solo acceden a la VLAN 20 de Cundinamarca y VLAN 10 de Bucaramanga.
	- Los hosts de VLAN 30 de Bucaramanga acceden a internet y a cualquier equipo de VLAN 10.
	- Los hosts de VLAN 10 en Bucaramanga acceden a la red de Cundinamarca (VLAN 20) y Tunja (VLAN 20), no internet.
	- Los hosts de una VLAN no pueden acceder a los de otra VLAN en una ciudad.
	- Solo los hosts de las VLAN administrativas y de la VLAN de servidores tienen accedo a los routers e internet.
- 6. VLSM: utilizar la dirección 172.31.0.0 /18 para el direccionamiento.

### **Aspectos a tener en cuenta**

- Habilitar VLAN en cada switch y permitir su enrutamiento.
- Enrutamiento OSPF con autenticación en cada router.
- Servicio DHCP en el router Tunja, mediante el helper address, para los routers Bucaramanga y Cundinamarca.
- Configuración de NAT estático y de sobrecarga.
- Establecer una lista de control de acceso de acuerdo con los criterios señalados.
- Habilitar las opciones en puerto consola y terminal virtual

### DESARROLLO DE ACTIVIDAD

CONFIGURACIÓN DE LA RED BUCARAMANGA (Hostname,métodos de seguridad, DHCP, Vlan de los Switch)

Router>enable Router#configure terminal Enter configuration commands, one per line. End with CNTL/Z. Router(config)#hostname Bucaramanga Bucaramanga(config)#no ip domain-lookup Bucaramanga(config)#exit Bucaramanga# %SYS-5-CONFIG I: Configured from console by console

Bucaramanga#

Bucaramanga>enable Password: Bucaramanga# Bucaramanga#configure terminal Enter configuration commands, one per line. End with CNTL/Z. Bucaramanga(config)#interface fastEthernet 0/0 Bucaramanga(config-if)#no shutdown

Bucaramanga(config-if)# %LINK-5-CHANGED: Interface FastEthernet0/0, changed state to up

%LINEPROTO-5-UPDOWN: Line protocol on Interface FastEthernet0/0, changed state to up

Bucaramanga(config-if)#exit Bucaramanga(config)#interface fastEthernet 0/0.1 Bucaramanga(config-subif)# %LINK-5-CHANGED: Interface FastEthernet0/0.1, changed state to up

%LINEPROTO-5-UPDOWN: Line protocol on Interface FastEthernet0/0.1, changed state to up

Bucaramanga(config-subif)#encapsulation dot1Q 1 Bucaramanga(config-subif)#no shutdown Bucaramanga(config-subif)#exit Bucaramanga(config)# Bucaramanga(config)# Bucaramanga(config)#interface fastEthernet 0/0.1 Bucaramanga(config-subif)#ip address 172.31.2.1 255.255.255.248 Bucaramanga(config-subif)#exit Bucaramanga(config)# Bucaramanga(config)#

Bucaramanga(config)#

Bucaramanga(config)#interface fastEthernet 0/0.10 Bucaramanga(config-subif)# %LINK-5-CHANGED: Interface FastEthernet0/0.10, changed state to up

%LINEPROTO-5-UPDOWN: Line protocol on Interface FastEthernet0/0.10, changed state to up

Bucaramanga(config-subif)#encapsulation dot1Q 10 Bucaramanga(config-subif)#ip address 172.31.0.1 255.255.255.192 Bucaramanga(config-subif)#no shutdown Bucaramanga(config-subif)#exit Bucaramanga(config)# Bucaramanga(config)# Bucaramanga(config)#interface fastEthernet 0/0.30 Bucaramanga(config-subif)# %LINK-5-CHANGED: Interface FastEthernet0/0.30, changed state to up

%LINEPROTO-5-UPDOWN: Line protocol on Interface FastEthernet0/0.30, changed state to up

Bucaramanga(config-subif)#encapsulation dot1Q 30 Bucaramanga(config-subif)#ip address 172.31.0.65 255.255.255.192 Bucaramanga(config-subif)#exit Bucaramanga(config)#exit Bucaramanga# %SYS-5-CONFIG\_I: Configured from console by console

Bucaramanga#

Bucaramanga(config)#interface serial 0/0/0 Bucaramanga(config-if)#ip address 172.31.2.33 255.255.255.252 Bucaramanga(config-if)#clock rate 64000 Bucaramanga(config-if)#exit Bucaramanga(config)#exit Bucaramanga# %SYS-5-CONFIG I: Configured from console by console

Bucaramanga#

Switch Bucaramanga

Switch#configure terminal Enter configuration commands, one per line. End with CNTL/Z. Switch(config)# Switch(config)#hos Switch(config)#hostname SW\_Bucaramanga

SW\_Bucaramanga(config)#interface vlan 1

SW\_Bucaramanga(config-if)#ip address 172.31.2.1 255.255.255.248 SW\_Bucaramanga(configif)#no shutdown

SW\_Bucaramanga(config-if)# %LINK-5-CHANGED: Interface Vlan1, changed state to up

%LINEPROTO-5-UPDOWN: Line protocol on Interface Vlan1, changed state to up %IP-4-DUPADDR: Duplicate address 172.31.2.1 on Vlan1, sourced by 00E0.A3D2.C701

SW\_Bucaramanga(config-if)#end SW\_Bucaramanga# %SYS-5-CONFIG\_I: Configured from console by console

SW\_Bucaramanga(config-vlan)#name VLAN10

SW\_Bucaramanga(config-vlan)#vlan 30

SW\_Bucaramanga(config-vlan)#name VLAN30

SW\_Bucaramanga(config-vlan)#exit

SW\_Bucaramanga(config)#interface fastEthernet 0/1

SW\_Bucaramanga(config-if)#switchport mode trunk

SW\_Bucaramanga(config-if)#

%LINEPROTO-5-UPDOWN: Line protocol on Interface FastEthernet0/1, changed state to down

%LINEPROTO-5-UPDOWN: Line protocol on Interface FastEthernet0/1, changed state to up

SW\_Bucaramanga(config-if)#switchport trunk allowed vlan 1,10,30

SW\_Bucaramanga(config-if)#exit

SW\_Bucaramanga(config)#

SW\_Bucaramanga(config)#interface range fastEthernet 0/2-10

SW\_Bucaramanga(config-if-range)#switchport mode access

SW\_Bucaramanga(config-if-range)#switchport access vlan 10

SW\_Bucaramanga(config-if-range)#no shutdown

SW\_Bucaramanga(config-if-range)#exit

SW\_Bucaramanga(config)#interface range fastEthernet 0/11-20

SW\_Bucaramanga(config-if-range)#switchport mode access

SW\_Bucaramanga(config-if-range)#switchport access vlan 30

SW\_Bucaramanga(config-if-range)#no shutdown

SW\_Bucaramanga(config-if-range)#exit

SW\_Bucaramanga(config)#exit

SW\_Bucaramanga#

%SYS-5-CONFIG\_I: Configured from console by console

SW\_Bucaramanga#

#### Router Tunja

Router>enable Router#configure terminal Enter configuration commands, one per line. End with CNTL/Z. Router(config)#host Router(config)#hostname Tunja Tunja(config)#no ip domain-lookup Tunja(config)#exit Tunja# %SYS-5-CONFIG\_I: Configured from console by console

Tunja#

#### Enrutamiento

Tunja>enable Tunja#configure terminal Enter configuration commands, one per line. End with CNTL/Z. Tunja(config)#interface fastEthernet 0/1 Tunja(config-if)#ip address 209.17.220.1 255.255.255.0 Tunja(config-if)#no shutdown

Tunja(config-if)# %LINK-5-CHANGED: Interface FastEthernet0/1, changed state to up

%LINEPROTO-5-UPDOWN: Line protocol on Interface FastEthernet0/1, changed state to up

Tunja(config-if)#exit Tunja(config)#

Tunja(config)#interface fastEthernet 0/0 Tunja(config-if)#no shutdown

Tunja(config-if)# %LINK-5-CHANGED: Interface FastEthernet0/0, changed state to up

%LINEPROTO-5-UPDOWN: Line protocol on Interface FastEthernet0/0, changed state to up

Tunja(config-if)#exit Tunja(config)# Tunja(config)#interface fastEthernet 0/0.1 Tunja(config-subif)# %LINK-5-CHANGED: Interface FastEthernet0/0.1, changed state to up

%LINEPROTO-5-UPDOWN: Line protocol on Interface FastEthernet0/0.1, changed state to up

Tunja(config-subif)#encapsulation dot1Q 1 Tunja(config-subif)#ip address 172.3.2.9 255.255.255.248 Tunja(config-subif)#exit Tunja(config)# Tunja(config)#interface fastEthernet 0/0.20 Tunja(config-subif)# %LINK-5-CHANGED: Interface FastEthernet0/0.20, changed state to up

%LINEPROTO-5-UPDOWN: Line protocol on Interface FastEthernet0/0.20, changed state to up

Tunja(config-subif)#encapsulation dot1Q 20 Tunja(config-subif)#ip address 172.31.0.129 255.255.255.192 Tunja(config-subif)#no shutdown Tunja(config-subif)#exit Tunja(config)# Tunja(config)#interface fastEthernet 0/0.30 Tunja(config-subif)# %LINK-5-CHANGED: Interface FastEthernet0/0.30, changed state to up

%LINEPROTO-5-UPDOWN: Line protocol on Interface FastEthernet0/0.30, changed state to up

Tunja(config-subif)#encapsulation dot1Q 30 Tunja(config-subif)#ip address 172.31.0.193 255.255.255.192 Tunja(config-subif)#exit Tunja(config)# Tunja(config)# Tunja(config)#interface serial 0/0/0 Tunja(config-if)#ip address 172.31.2.34 255.255.255.252 Tunja(config-if)#exit Tunja(config)#interface serial 0/0/1 Tunja(config-if)#ip address 172.31.2.37 255.255.255.252 Tunja(config-if)#clock rate 64000 Tunja(config-if)#exit Tunja(config)#exit Tunja# %SYS-5-CONFIG\_I: Configured from console by console

Tunja#wr Building configuration...  $[OK]$ 

Tunja#

#### Switch Tunja

Switch> Switch>enable Switch#confi term Enter configuration commands, one per line. End with CNTL/Z. Switch(config)#interface vlan 1 Switch(config-if)#ip address 172.3.2.9 255.255.255.248 Switch(config-if)#no shutdown

Switch(config-if)# %LINK-5-CHANGED: Interface Vlan1, changed state to up

%LINEPROTO-5-UPDOWN: Line protocol on Interface Vlan1, changed state to up %IP-4-DUPADDR: Duplicate address 172.3.2.9 on Vlan1, sourced by 00D0.BC4B.7A01 exit Switch(config)# Switch(config)#

Switch(config)#vlan 20 Switch(config-vlan)#name VLAN20 Switch(config-vlan)#vlan 30 Switch(config-vlan)#name VLAN30 Switch(config-vlan)#exit Switch(config)#interface fastEthernet 0/1 Switch(config-if)#switchport mode trunk

Switch(config-if)# %LINEPROTO-5-UPDOWN: Line protocol on Interface FastEthernet0/1, changed state to down %LINEPROTO-5-UPDOWN: Line protocol on Interface FastEthernet0/1, changed state to up

Switch(config-if)#switchport trunk allowed vlan 1,20,30 Switch(config-if)#exit Switch(config)# Switch(config)#interface range fastEthernet 0/2-10 Switch(config-if-range)#switchport mode access Switch(config-if-range)#switchport access vlan 20 Switch(config-if-range)#no shutdown Switch(config-if-range)#exit Switch(config)#interface range fastEthernet 0/11-24 Switch(config-if-range)#switchport mode access Switch(config-if-range)#switchport access vlan 30 Switch(config-if-range)#no shutdown Switch(config-if-range)#exit Switch(config)#

#### Router Cundinamarca

Router>enable Router#configure terminal Enter configuration commands, one per line. End with CNTL/Z. Router(config)#hostname Cundinamarca Cundinamarca(config)#no ip domain-lookup Cundinamarca(config)#exit Cundinamarca# %SYS-5-CONFIG I: Configured from console by console

Cundinamarca#

Cundinamarca#configure terminal Enter configuration commands, one per line. End with CNTL/Z. Cundinamarca(config)#interface fastEthernet 0/0 Cundinamarca(config-if)#no shutdown

Cundinamarca(config-if)# %LINK-5-CHANGED: Interface FastEthernet0/0, changed state to up

%LINEPROTO-5-UPDOWN: Line protocol on Interface FastEthernet0/0, changed state to up exit Cundinamarca(config)#interface fastEthernet 0/0.1 Cundinamarca(config-subif)# %LINK-5-CHANGED: Interface FastEthernet0/0.1, changed state to up

%LINEPROTO-5-UPDOWN: Line protocol on Interface FastEthernet0/0.1, changed state to up enca Cundinamarca(config-subif)#encapsulation dot1Q 1 Cundinamarca(config-subif)#ip address 172.3.2.9 255.255.255.248 Cundinamarca(config-subif)#no shutdown Cundinamarca(config-subif)#exit Cundinamarca(config)#interface fastEthernet 0/0.20 Cundinamarca(config-subif)# %LINK-5-CHANGED: Interface FastEthernet0/0.20, changed state to up

%LINEPROTO-5-UPDOWN: Line protocol on Interface FastEthernet0/0.20, changed state to up

Cundinamarca(config-subif)#encapsulation dot1Q 20 Cundinamarca(config-subif)#ip address 172.31.1.65 255.255.255.192 Cundinamarca(config-subif)#no shutdown Cundinamarca(config-subif)#exit Cundinamarca(config)#interface fastEthernet 0/0.30

Cundinamarca(config-subif)# %LINK-5-CHANGED: Interface FastEthernet0/0.30, changed state to up

%LINEPROTO-5-UPDOWN: Line protocol on Interface FastEthernet0/0.30, changed state to up

Cundinamarca(config-subif)#encapsulation dot1Q 30 Cundinamarca(config-subif)#ip address 172.31.1.1 255.255.255.192 Cundinamarca(config-subif)#no shutdown Cundinamarca(config-subif)#exit Cundinamarca(config)#interface fastEthernet 0/0.88 Cundinamarca(config-subif)# %LINK-5-CHANGED: Interface FastEthernet0/0.88, changed state to up

%LINEPROTO-5-UPDOWN: Line protocol on Interface FastEthernet0/0.88, changed state to up

Cundinamarca(config-subif)#encapsulation dot1Q 88 Cundinamarca(config-subif)#ip address 172.31.2.25 255.255.255.248 Cundinamarca(config-subif)#exit Cundinamarca(config)#exit Cundinamarca# %SYS-5-CONFIG\_I: Configured from console by console

Cundinamarca#wr Building configuration... [OK] Cundinamarca#

Cundinamarca(config)#interface serial 0/0/0 Cundinamarca(config-if)#ip address 172.31.2.38 255.255.255.252 Cundinamarca(config-if)#exit Cundinamarca(config)#exit Cundinamarca# %SYS-5-CONFIG I: Configured from console by console

Cundinamarca#

### Switch Cundinamarca

Switch> Switch>enable Switch#configure terminal Enter configuration commands, one per line. End with CNTL/Z. Switch(config)#hostname S\_Cund S Cund(config)#interface vlan 1 S\_Cund(config-if)#ip address 172.3.2.9 255.255.255.248 S\_Cund(config-if)#no shutdown

S\_Cund(config-if)# %LINK-5-CHANGED: Interface Vlan1, changed state to up

%LINEPROTO-5-UPDOWN: Line protocol on Interface Vlan1, changed state to up %IP-4-DUPADDR: Duplicate address 172.3.2.9 on Vlan1, sourced by 0006.2A4C.9601

exi

- S\_Cund(config-if)#exit S\_Cund(config-if)#exit
- S\_Cund(config)#
- S\_Cund(config)#vlan 20
- S\_Cund(config-vlan)#name VLAN20
- S\_Cund(config-vlan)#vlan 30
- S\_Cund(config-vlan)#name VLAN30
- S\_Cund(config-vlan)#vlan 88
- S\_Cund(config-vlan)#name VLAN88
- S\_Cund(config-vlan)#exit
- S\_Cund(config)#interface fastEthernet 0/1
- S\_Cund(config-if)#switchport mode trunk

S\_Cund(config-if)#

%LINEPROTO-5-UPDOWN: Line protocol on Interface FastEthernet0/1, changed state to down

%LINEPROTO-5-UPDOWN: Line protocol on Interface FastEthernet0/1, changed state to up

S\_Cund(config-if)#switchport trunk allowed vlan 1,20,30,88

- S\_Cund(config-if)#exit
- S\_Cund(config)#
- S\_Cund(config)#interface range fastEthernet 0/2-10
- S\_Cund(config-if-range)#switchport mode access
- S\_Cund(config-if-range)#switchport access vlan 20
- S\_Cund(config-if-range)#no shutdown
- S\_Cund(config-if-range)#exit
- S\_Cund(config)#
- S\_Cund(config)#interface range fastEthernet 0/11-20

S\_Cund(config-if-range)#switchport mode access S\_Cund(config-if-range)#switchport access vlan 30 S\_Cund(config-if-range)#no shutdown S\_Cund(config-if-range)#exit S\_Cund(config)#interface range fastEthernet 0/21-24 S\_Cund(config-if-range)#switchport mode access S\_Cund(config-if-range)#switchport access vlan 88 S\_Cund(config-if-range)#no shutdown S\_Cund(config-if-range)#exit S\_Cund(config)#exit S\_Cund# %SYS-5-CONFIG I: Configured from console by console

S\_Cund#wr Building configuration...  $[OK]$ S\_Cund#

#### Enrutamiento OSPF

Router Bucaramanga

Bucaramanga(config)#router ospf 1 Bucaramanga(config-router)#network 172.31.0.0 0.0.255.255 area 0 Bucaramanga(config-router)#exit Bucaramanga(config)# Bucaramanga(config)#exit

### Router Tunja

Tunja(config)#router ospf 1 Tunja(config-router)#network 172.3.0.0 0.0.0.31 area 0 Tunja(config-router)#network 172.31.0.0 0.0.255.255 area 0 Tunja(config-router)#exit Tunja(config)#

#### Router Cundinamarca

Cundinamarca(config)#router ospf 1 Cundinamarca(config-router)#network 172.3.0.0 0.0.0.31 area 0 Cundinamarca(config-router)#network 172.31.0.0 0.0.255.255 area 0 Cundinamarca(configrouter)#exit

### Router Tunja

Tunja(config)#aaa authentication login REMOTO Group radius local enable Tunja(config)#radius-server host dirección de servidor key 1234 Tunja(config)# Tunja(config)#line vty 0 15 Tunja(config- line)#transport input ssh Tunja(config- line)#login authentication Remoto Tunja(config- line)#Exit Tunja(config)#

#### Router Cundinamarca

Cundinamarca(config)#aaa authentication login REMOTO Group radius local enable Cundinamarca(config)# radius-server host dirección de servidor key 1234 Cundinamarca(config)#radius-server host dirección de servidor key 1234 Cundinamarca (config)# Cundinamarca (config)#line vty 0 15 Cundinamarca (config- line)#transport input ssh Cundinamarca (config- line)#login authentication Remoto Cundinamarca(config-line)#Exit Cundinamarca(config)#

### Cifrado de contraseñas

#### Router Bucaramanga

Bucaramanga>enable Bucaramanga#configure terminal Enter configuration commands, one per line. End with CNTL/Z. Bucaramanga(config)#line console 0 Bucaramanga(config-line)#password cisco Bucaramanga(config-line)#login Bucaramanga(config-line)#exit Bucaramanga(config)#enable secret class Bucaramanga(config)#service password-encryption Bucaramanga(config)#banner motd "############# Acceso Prohibido a Personal no Autorizado ######## " Bucaramanga(config)#exit Bucaramanga# %SYS-5-CONFIG 1: Configured from console by console

Bucaramanga#

### Router Tunja

Tunja>enable Tunja#configure terminal Enter configuration commands, one per line. End with CNTL/Z. Tunja(config)#line console 0 Tunja(config-line)#password cisco Tunja(config-line)#login Tunja(config-line)#exit Tunja(config)#enable secret class Tunja(config)#service password-encryption Tunja(config)#banner motd " ################# Prohibido a Personal No Autorizado ##### "

Tunja(config)#

### Router Cundinamarca

Cundinamarca>enable Cundinamarca#configure terminal Enter configuration commands, one per line. End with CNTL/Z. Cundinamarca(config)#line console 0 Cundinamarca(config-line)#password cisco Cundinamarca(config-line)#login Cundinamarca(config-line)#exit Cundinamarca(config)#enable secret class Cundinamarca(config)#exit Cundinamarca# %SYS-5-CONFIG\_I: Configured from console by console

Cundinamarca#configure terminal Enter configuration commands, one per line. End with CNTL/Z. Cundinamarca(config)#service password-encryption Cundinamarca(config)#banner motd " ####### Prohibido a Personal No Autorizado ###### " Cundinamarca(config)#exit Cundinamarca# %SYS-5-CONFIG\_I: Configured from console by console Cundinamarca#wr Building configuration...  $[OK]$ 

Cundinamarca#

## CONFIGURACIÓN DHCP EN ROUTER BUCARAMANGA

Bucaramanga#configure terminal Enter configuration commands, one per line. End with CNTL/Z. Bucaramanga(config)#ip dhcp pool VLAN10 Bucaramanga(dhcp-config)#network 172.31.0.0 255.255.255.192 Bucaramanga(dhcp-config)#default-router 172.31.0.1 Bucaramanga(dhcp-config)#exit Bucaramanga(config)#ip dhcp excluded-address 172.31.0.1 Bucaramanga(config)#ip dhcp pool VLAN30 Bucaramanga(dhcp-config)#network 172.31.0.64 255.255.255.192 Bucaramanga(dhcp-config)#default-router 172.31.0.65 Bucaramanga(dhcp-config)#exit Bucaramanga(config)#ip dhcp excluded-address 172.31.0.65 Bucaramanga(config)#exit Bucaramanga# %SYS-5-CONFIG\_I: Configured from console by console

Bucaramanga#wr Building configuration... [OK] Bucaramanga#

## CONFIGURACIÓN DHCP EN SERVIDOR CUNDINAMARCA

Password: Cundinamarca# Cundinamarca#confi term Enter configuration commands, one per line. End with CNTL/Z. Cundinamarca(config)#ip dh Cundinamarca(config)#ip dhcp Cundinamarca(config)#ip dhcp VLAN20  $\lambda$ % Invalid input detected at '^' marker. Cundinamarca(config)#ip dhcp pool VLAN20 Cundinamarca(dhcp-config)#network 172.31.0.128 255.255.255.192 Cundinamarca(dhcp-config)#default-router 172.31.0.129 Cundinamarca(dhcp-config)#exit Cundinamarca(config)# Cundinamarca(config)#ip dhcp excluded-address 172.31.0.129 Cundinamarca(config)#ip dhcp pool VLAN30 Cundinamarca(dhcp-config)#network 172.31.0.192 255.255.255.192 Cundinamarca(dhcp-config)#default-router 172.31.0.193 Cundinamarca(dhcp-config)#ip dhcp excluded-address 172.31.0.193

Cundinamarca(config)#ip dhcp pool VLAN88

.

Cundinamarca(dhcp-config)#network 172.31.2.24 255.255.255.248 Cundinamarca(dhcp-config)#default-router 172.31.2.25 Cundinamarca(dhcp-config)#exit Cundinamarca(config)#ip dhcp excluded-address 172.31.2.25 Cundinamarca(config)# Cundinamarca(config)#exit Cundinamarca# %SYS-5-CONFIG\_I: Configured from console by console

Cundinamarca#wr Building configuration... [OK] Cundinamarca# Cundinamarca#

3. El web server deberá tener NAT estático y el resto de los equipos de la topología emplearan NAT de sobrecarga (PAT).

Se direcciona el Router Tunja para incidir en el tráfico de la red que esta conectados al internet, con los siguientes comandos:

enable Configure terminal Accest-list 1 permit 209.17.220.0 0.0.0.255 Ip nat inside source list 1 interface fastethernet 0/1 overload Ip nat inside Exit

Y el resto de la red, Interfaz fasethernet 0/0 Ip nat outside Exit

4. La autenticación se realiza con asignación de usuarios, los cuales pueden ser agregados, con permisos para ingresar a la red.

Router Bucaramanga Bucaramanga(config)#aaa authentication login REMOTO Group radius local enable

Router Tunja Tunja(config)#aaa authentication login REMOTO Group radius local enable

Router Cundinamarca cundinmarca(config)#aaa authentication login REMOTOGroup radius local enable contraseña: cisco

5. Listas control de acceso:

Los hosts de VLAN 20 en Cundinamarca no acceden a internet, solo a la red interna de Tunja.

Router Tunja Enable Configure terminal Access-list 1permit icmp 172.31.2.32 0.0.0.3 host 173.31.1.0

Los hosts de VLAN 10 en Cundinamarca si acceden a internet y no a la red interna de Tunja.

Router Tunja Enable Configure terminal Access-list 1deny icmp 172.31.2.32 0.0.0.3 host 1732.31.2.8

Los hosts de VLAN 30 en Tunja solo acceden a servidores web y ftp de internet**.** 

Servidor web Access-list 1permit icmp 172.31.1.66 0.0.0.63 host 173.31.0.0

Servidor FTTP Access-list 1permit icmp 209.17.220.2 0.0.0.255 host 173.31.0.0

Los hosts de VLAN 20 en Tunja solo acceden a la VLAN 20 de Cundinamarca y VLAN 10 de Bucaramanga.

VlAN 20 Cundinamarca Access-list 1 permit icmp 172.31.1.64 0.0.0.63 host 173.31.0.128

VLAN 10 de Bucaramanga Access-list 1 permit icmp 172.31.0.0 0.0.0.63 host 173.31.0128

Los hosts de VLAN 30 de Bucaramanga acceden a internet y a cualquier equipo de VLAN 10.

VlAN 10 Cundinamarca Access-list 1 permit icmp 172.31.1.64 0.0.0.63 host 173.31.0.64

VLAN 10 de Bucaramanga Access-list 1 permit icmp 172.31.2.8 0.0.0.31 host 172.31.0.64

## CONCLUSIONES

<span id="page-38-0"></span>Todo el trabajo realizado demuestra el aprendizaje obtenido y el manejo de la herramienta de simulación más importante de CISCO que es Packet Tracer, Para el modelamiento y la conectividad LAN utilizando los comandos ping y tracer. donde se inició con actividades para conocer el entorno de trabajo y las herramientas que como estudiante se tienen en el momento de realizar los ejercicios propuestos.

Además de OSPF, se estudió las VLAN y el servicio DHCP, las primeras permiten crear redes lógicamente independientes, pero dentro de una misma red física, haciendo posible agrupar a los usuarios por un departamento o equipo, facilitando la comunicación. El servicio DHCP provee a los clientes la configuración de manera automática muy útil para redes grandes

Con el estudio de los módulos se obtuvo conocimiento para configurar de manera correcta los diferentes dispositivos que hacen parte de una estructura de redes de comunicación.

# BIBLIOGRAFÍA

- <span id="page-39-0"></span>• CISCO. (2014). Introducción a redes conmutadas. Principios de Enrutamiento y Conmutación. Recuperado de: https://static-courseassets.s3.amazonaws.com/RSE50ES/module1/index.html#1.0.1.1
- CISCO. (2014). DHCP. Principios de Enrutamiento y Conmutación. Recuperado de https://staticcourseassets.s3.amazonaws.com/RSE50ES/module10/index.html# 10.0.1.1
- CISCO. (2014). Traducción de direcciones IP para IPv4. Principios de Enrutamiento y Conmutación. Recuperado de https://staticcourseassets.s3.amazonaws.com/RSE50ES/module11/index.html#  $11.0.1.1 -$
- CISCO. (2014). Listas de control de acceso. Principios de Enrutamiento y Conmutación. Recuperado de https://staticcourseassets.s3.amazonaws.com/RSE50ES/module9/index.html#9  $.0.1.1 -$
- UNAD (2014). Configuración de Switches y Routers [OVA]. Recuperado de: https://1drv.ms/u/s!AmIJYei-NT1IhgL9QChD1m9EuGqC
- Byspel, B. (2017, 14 junio). Configurar servidor DHCP en Packet Tracer. Recuperado 5 junio, 2019, de https://byspel.com/configurar-servidor-dhcpenciscopacket-tracer/ 69